### **Inhoud**

# **Configuratie van het testsysteem/Navigatie aanpassen**

## Inhoud

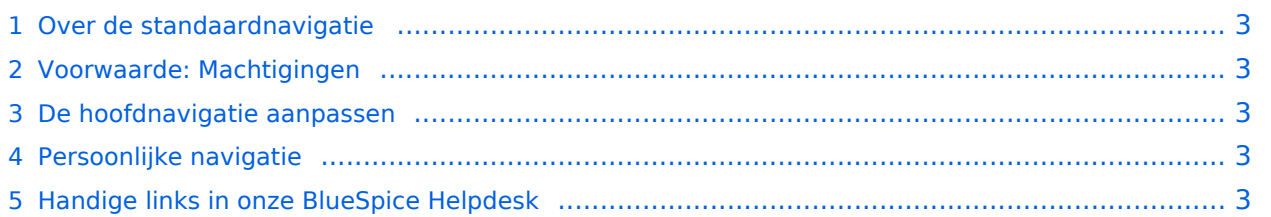

### <span id="page-2-0"></span>Over de standaardnavigatie

We hebben al links naar nuttige onderwerpen in de navigatie geplaatst. U kunt ze echter op elk moment aanpassen aan uw eigen vereisten en het zo voor andere testers gemakkelijker te maken om de onderwerpen van het testsysteem sneller te begrijpen.

### <span id="page-2-1"></span>Voorwaarde: Machtigingen

De basis voorwaarde hiervoor is dat u over administratieve rechten beschikt. Standaardgebruikers kunnen de navigatie niet wijzigen.

#### <span id="page-2-2"></span>De hoofdnavigatie aanpassen

Onderaan de navigatie-items verschijnt de link "Zijbalk bewerken" wanneer u over het gebied beweegt. Als u erop klikt, gaat u rechtstreeks naar de pagina MediaWiki:Sidebar , waar de inhoud van de navigatie wordt opgeslagen in WikiCode. De syntaxis ziet er als volgt uit:

- $*$  -> menu kop
- $**$  -> navigatie menu-item
- | -> scheidingsteken tussen de paginanaam en de alternatieve weergavetekst

#### **Voorbeeld:**

De pagina "Audits" in the namespace "QM" moet in de navigatie worden weergegeven als "Overzicht van alle audits". De invoer als wiki-code ziet er als volgt uit:  $**$  QM: Audits|Overzicht van alle audits

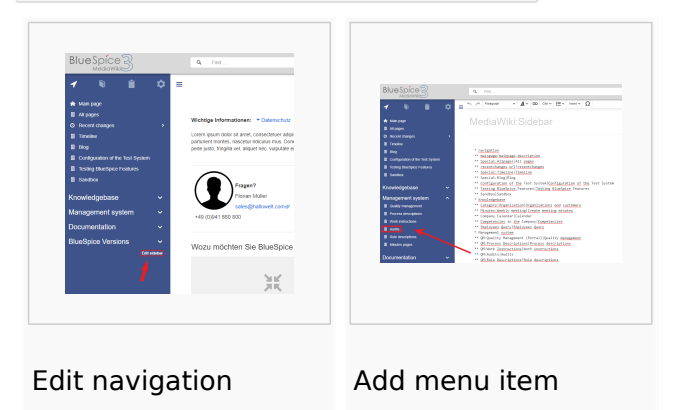

#### <span id="page-2-3"></span>Persoonlijke navigatie

De persoonlijke navigatie - ook wel "Mijn pagina's" of focus genoemd - kan door elke gebruiker individueel worden aangepast, omdat deze navigatie alleen voor hen zichtbaar is. Het kan worden opgeroepen door op het tabblad met het klembordsymbool te klikken. Om uw eigen focusnavigatie aan te passen, volgt u gewoon de bovenstaande beschrijving om de hoofdnavigatie aan te passen.

#### <span id="page-2-4"></span>Handige links in onze BlueSpice Helpdesk

**[Navigation](https://en.wiki.bluespice.com/wiki/Navigation)**